## **ИСПОЛЬЗОВАНИЕ НАДСТРОЙКИ ПОИСК РЕШЕНИЯ MS EXCEL В ТУРИЗМЕ**

Лутковская Е.А., Габасова О.Р.

*Иркутский государственный университет, Иркутск, Россия, [elut325@gmail.com](mailto:elut325@gmail.com) Белорусский национальный технический университет, Минск, Беларусь, [bipushka@yandex.ru](mailto:bipushka@yandex.ru)*

Какие информационные технологии используют турагентства в своей работе? Это прежде всего глобальные системы бронирования и резервирования отелей, билетов на различные виды транспорта, локальные системы подачи заявок и различные бухгалтерские системы для ведения бухгалтерской отчетности. А что еще могли бы использовать турагентства для создания индивидуальных туров или отдельные туристические базы для планирования или управления своей деятельностью?

Когда нам выпало читать курс «Прикладная математика и математические методы и модели в туристской отрасли» по новому стандарту 3++ для специальности «43.03.02 Туризм», прежде всего встал вопрос, какие математические методы и модели могут быть использованы в туристской отрасли. В этой связи очень полезной оказалась статья [1]. В ней автор обосновывает целесообразность изучения математических методов для формирования специалиста в области туриндустрии и в качестве математических методов в отрасли автор предлагает использовать прежде всего задачи и методы линейного программирования. Задачи линейного программирования – это задачи на поиск минимума или максимума линейной функции многих переменных на множестве, задаваемом линейными же уравнениями или неравенствами. В статье [1] приводится масса примеров таких задач, возникающих в туристской отрасли. В этом смысле статья [1] – просто кладезь информации для специалиста, начинающего читать такую дисциплину. Автор не объясняет способы решения таких задач, но приводит общеизвестные методы, подходящие для их решения, и в частности рекомендует использовать для их решения и MS Excel.

В MS Excel есть специальная надстройка для решения задач линейного и целочисленного программирования и задач оптимизации вообще. Называется она Solver поанглийски или Поиск решения по-русски. Она находится на вкладке Данные последних версий MS Excel, или, если ее нет, ее можно установить через Параметры MS Excel в надстройках.

Остановимся поподробнее на основных типах задач, возникающих в туристской деятельности и особенностях их решения в MS Excel. Первый класс задач – это собственно задачи линейного и целочисленного программирования, возникающие в туризме. Это задачи, например, следующего содержания.

ПРИМЕР 1 [1]. Туристическая база «Азов» планирует строительство новых летних коттеджей для туристов. Бюджет проекта позволяет возвести не более 8 домов двух типов. Коттеджи первого типа включают в себя один двухместный и два трехместных номера. Коттеджи второго типа – два двухместных и один трехместный номер. Из опыта прошлых лет известно, что двухместный номер приносит прибыль в среднем на 5% больше (в расчете на одно место), чем трехместный, однако спрос на трехместные превышает спрос на двухместные на 10%. Помимо этого, каждый год при отсутствии свободных мест база получает от 4 до 16 запросов на двухместные номера и от 6 до 13 на трехместные. Сколько коттеджей первого и второго типов нужно построить, чтобы получить оптимальное предложение номеров, обеспечивающее максимальное удовлетворение спроса и получение прибыли?

В данной задаче цифры подобраны таким образом, что в результате получается целое решение. Однако на практике далеко не всегда будет так. К счастью, в MS Excel есть возможность не только решать задачи линейного программирования с помощью симплексметода, но и задачи целочисленного программирования с помощью метода ветвей и границ. Для этого в окне Ограничения надстройки Поиск решения необходимо ввести ограничение на то, что переменные (все или какие-то определенные) должны быть целыми.

В статье [1] приводятся еще два примера задач целочисленного программирования, которые могут возникнуть в туристской отрасли.

ПРИМЕР 2 [1]. Организация для детей своих сотрудников заказывает путевки в оздоровительный лагерь. Указано, сколько детей необходимо направить на отдых, сколько смен дети могут отдыхать в оздоровительном лагере, и какие у кого есть предпочтения по сменам, а также стоимость путевок на каждую смену соответственно и возможности лагеря по приему детей в каждую из смен. Далее каждый может подставить свои цифры и попробовать решить такую задачу в MS Excel.

ПРИМЕР 3 [1]. Гостинице требуется определить, сколько номеров каждого типа нужно продать, чтобы получить максимальную прибыль. Эксплуатация номерного фонда связана с затратами: трудовыми, материальными на содержание здания, материальными на сырье и материалы. Это ресурсы, которыми располагает гостиница. Из опыта работы известно количество каждого ресурса, затрачиваемого на один номер каждого типа. Известна прибыль, получаемая от реализации одного номера. Опять каждый может ввести в MS Excel свои данные и легко решить задачу. К сожалению, цифры, предоставленные в статье [1] не удачные, там имеющийся номерной фонд сразу же дает решение поставленной задачи.

Следующий класс задач, которые рекомендуются в статье [1] для изучения студентам ВУЗов по специальности «Туризм», это так называемые транспортные задачи. Само название говорит о том, что подобного типа задачи должны регулярно возникать в туриндустрии. Транспортные задачи являются частным случаем задач линейного программирования, поэтому они тоже легко решаются с помощью пакета Поиск решения в MS Excel.

ПРИМЕР 4 [1]. Составьте оптимальный план трансфера туристов с Рижского и Ленинградского вокзалов Москвы, а также из аэропорта «Домодедово» в четыре отеля (одинакового класса). Количество мест в отелях, количество туристов в местах их пребывания и стоимость (тарифы) на перевозку одного человека в рублях указаны.

Следующая тема, рекомендуемая для изучения в статье [1] – так называемая задача коммивояжера. Некто, не обязательно коммивояжер, планирует посетить несколько мест в одно путешествие, начинающееся и заканчивающееся в одной точке. При этом суммарную длину путешествия (в километрах или единицах времени) или суммарную стоимость путешествия, он желает минимизировать. Понятно, что подобного рода задачи часто возникают именно в туристской отрасли.

ПРИМЕР 5 [1]. Туристическое агентство разрабатывает новый экскурсионный тур по Золотому кольцу России. Планируется, что тур начинается и заканчивается в Москве и включает посещение следующих культурно-исторических центров: Углич, Кострома, Суздаль, Ярославль, Сергиев Посад, Гусь Хрустальный. Определить наименьшую длину маршрута, указав при этом очередность посещения туристами указанных городов. Расстояния между городами (в километрах) приведены.

Еще интересней примеры такого типа задач для туристcкой отрасли приведены в работе [2].

ПРИМЕР 6 [2]. В таблице 1 представлены основные достопримечательности одной Европейской столицы и расстояния между ними в км. Найдите кратчайший путь для осмотра этих достопримечательностей с возвращением в начальную точку. Укажите длину этого пути и маршрут.

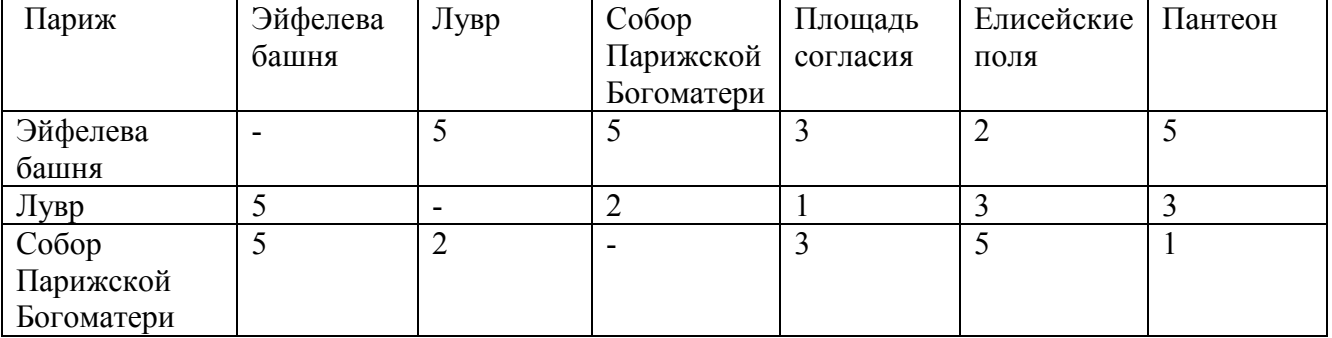

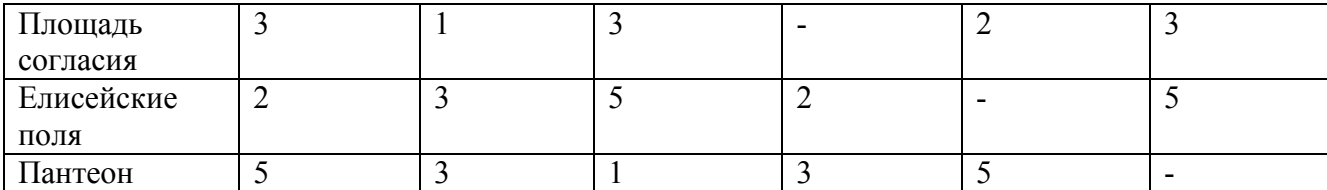

Таблица 1 – Основные достопримечательности Парижа и расстояния между ними в км.

В статье [2] рассматриваются подобные задачи для шести Европейских столиц: Парижа, Праги, Берлина, Стокгольма, Женевы и Амстердама. К большему сожалению, авторы не приводят метод, которым они решали задачи, хотя все решения приведены. Хотя приведенные задачи и небольшой размерности, решать их в MS Excel не так и просто.

Математическая постановка задачи коммивояжера как задачи целочисленного программирования следующая. Пусть  $n$  – количество пунктов маршрута, которые необходимо связать. Обозначим за  $x_{ii}$  – бинарную переменную, которая принимает значение 1, если путь  $(i,j)$  принадлежит оптимальному маршруту, и 0 в обратном случае. Тогда задача состоит в минимизации суммарной длины пути

$$
\sum_{i=1}^n \sum_{j=1}^n c_{ij} x_{ij} \to \min,
$$

где  $c_{ij}$  -- длина пути  $(i,j)$  из таблицы 1,  $c_{ii} = 100$ ,  $i=1,...,n$ , при условиях

$$
\sum_{i=1}^{n} x_{ij} = 1 \ \forall j = 1,..., n,
$$
\n
$$
\sum_{j=1}^{n} x_{ij} = 1 \ \forall i = 1,..., n,
$$
\n
$$
u_{i} - u_{j} + nx_{ij} \leq n - 1 \ \forall j = 2,..., n + 1, \forall i = 1,..., n, i \neq j,
$$
\n
$$
0 \leq u_{i} \leq n \ \forall i = 1,..., n,
$$
\n
$$
x_{in+1} = x_{i1} \forall i = 1,..., n,
$$
\n
$$
x_{ij} \in \{0,1\}, \ \forall i = 1,..., n, \ \forall j = 1,..., n.
$$

Здесь первые два условия обеспечивают, что из каждого пункта пути только один входной путь и один выходной, третье ограничение исключает наличие циклов длины меньше *п*, при этом на вспомогательные переменные и наклалываются еще и четвертые условия и условия неотрицательности и целочисленности, пятые ограничения обеспечивают замкнутость цикла.

Excel некоторые ограничения, утяжеляющие задачу, Даже если не вводить в например, ограничения на целочисленность и, задача для него получается неподъемной. Путем увеличения числа итераций до 10000 и максимального времени в секундах до 2000 в параметрах Поиска решения, и многократного решения задачи, каждый раз стартуя с неоптимального решения, полученного на предыдущем шаге, когда Поиск не нашел подходящего решения, удалось все-таки решить поставленную задачу в MS Excel, но Поиск дал не лучшее из возможных решений (см. Таблицу 2).

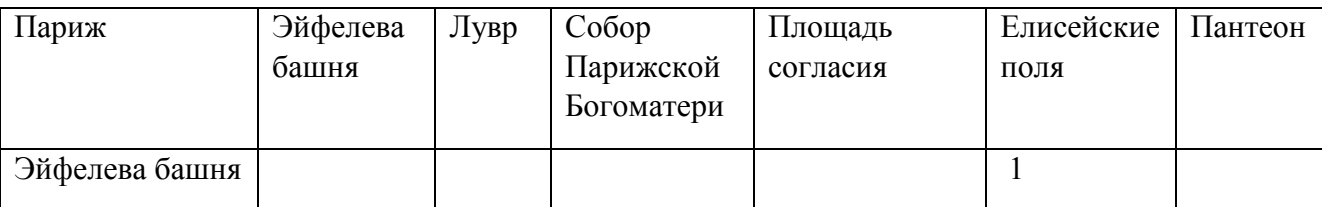

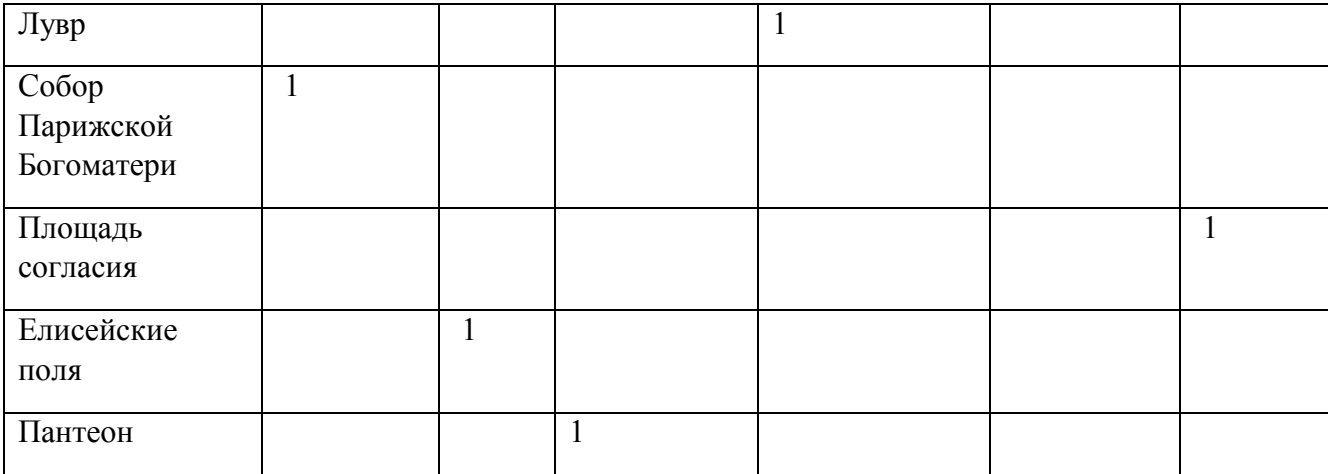

Таблица 2 – Решение задачи коммивояжера для Парижа, найденное в MS Excel. Длина пути – 15 км.

Соответствующий таблице 2 маршрут: Эйфелева башня – Елисейские поля – Лувр – Площадь согласия – Пантеон – Собор парижской Богоматери – Эйфелева башня. Суммарная длина пути – 15 км. Между тем в работе [2] приведено лучшее решение. Соответствующий ему маршрут: Эйфелева башня – пантеон – собор парижской Богоматери – Лувр – площадь согласия – Елисейские поля – Эйфелева башня. Суммарная длина пути равна 13 км.

Довольно легко Эксель справляется с нахождением минимального пути от вершины 1 к вершине *n*. Математическая постановка задачи следующая: минимизировать суммарную длину пути

$$
\sum_{i=1}^n \sum_{j=1}^n c_{ij} x_{ij} \to \min,
$$

при условиях

$$
\sum_{j=1}^{n} x_{ij} - \sum_{k=1}^{n} x_{ki} = \begin{cases} 1, & i = 1, \\ 0, & i \neq 1, i \neq n, \\ -1, & i = n, \end{cases}
$$

$$
x_{ij} \in \{0,1\}, \quad \forall i = 1,...,n, \quad \forall j = 1,...,n.
$$

Более того, последнее ограничение на бинарность *xij* можно заменить просто на их неотрицательность. Таким образом можно искать минимальный путь не только от вершины 1 к вершине *n*, но и между любыми двумя вершинами. Что, конечно, не гарантирует, что все промежуточные вершины будут включены в этот путь, и что при добавлении к пути расстояния между пунктом *n* и первым, для замкнутости цикла, замкнутый путь будет минимальным из всех возможных. Зато таким образом можно находить более маленькие пути, и разбивать путешествие по городу на два дня, в первый – осмотреть половину достопримечательностей, а во второй – вторую половину, при этом не обязательно ведь возвращаться к первой достопримечательности в конце дня, так что может быть замкнутость маршрута можно в данном случае убрать, но тогда это будет уже не задача коммивояжера.

Для решения же задачи коммивояжера в данном случае больше подходит какой-нибудь простой ручной алгоритм, например, поиск ближайшего соседа. Но надо не забывать, что и этот алгоритм не гарантирует нахождение минимального пути, только субоптимального решения, т.е. решения, которое лучше многих других.

В заключение заметим, что надстройка Поиск решения MS Excel неплохо справляется с задачами линейного и целочисленного программирования небольшой размерности (кроме задачи коммивояжера), возникающими в туристской деятельности в большом разнообразии. Здесь мы еще не рассматривали, например, задачи о назначениях, возникающие в отрасли (см. например, [1]). Основной задачей пользователя является именно нахождение подходящих формулировок таких задач, и мотивации к решению подобных задач в свой профессиональной деятельности. A MS Excel уже поможет собственно найти решение. Надо только научиться работать с надстройкой Поиск решения. Опыт преподавания дисциплины «Прикладная математика и математические методы и модели в туристской отрасли» говорит, что научить студентов пользоваться надстройкой Поиск решения в MS Excel сложно, но можно, замотивировать их искать подобные задачи в своей будущей деятельности и применять полученные знания на практике - задача куда более сложная.

В данной статье не говорится о другом возможном применении MS Excel в туристской деятельности - при статистическом учете и построении различных статистических моделей. но это уже тема для следующей статьи.

## Литература.

- $1$ Лешкович  $H E$ Прикладная математика и экономико-математические методы и модели в туристском образовании экономиста-менеджера / Н.Б. Лешкович // Современные проблемы сервиса и туризма, 2008. – Т. 13. – № 3. – С. 81-87. – URL: https://readera.ru/140205900 (дата обращения: 04.11.2019)
- $2<sup>1</sup>$ Беспалов Е.Г. Математика в туризме / Е.Г. Беспалов, Ю.А. Паршина // Научное сообщество студентов: Междисциплинарные исследования: сб. ст. по мат. XXVII междунар. Студ. Науч.-практ. Конф.  $N_2$  $16(27)$ . URL: https://sibac.info/archive/meghdis/16(27).pdf (дата обращения: 04.11.2019)